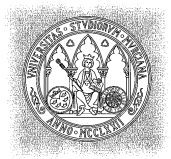

UNIVERSIDAD<br>DE MURCIA

DEPARTAMENTO DE MATEMÁTICAS

## MÉTODOS NUMÉRICOS. PRÁCTICA 9

Ésta es la práctica que corresponde al subproyecto ecuaciones Polinomicas. Hemos añadido al paquete auxiliar la clase Polinomio. java y un nuevo paquete ORG.netlib.math.complex. La clase Polinomio. java contiene distintos métodos para construir polinomios, operar con ellos y aproximar raíces, y llama a la clase Complex. java del paquete ORG.netlib.math.complex, que permite trabajar con números complejos. Los ejercicios de esta práctica estarán contenidos en el paquete ecuacionesPolinomicas.practica9.

1. Considérense los polinomios

$$
p(x) = x^7 - 45x^5 + 33x^3 - 2x^2 + x - 1
$$

y

$$
q(x) = x^3 - 2x^2 - x + 1.
$$

- (a) Calcular  $p(x) \cdot q(x)$ .
- (b) Calcular el cociente  $c(x)$  y el resto  $r(x)$  en la división de  $p(x)$  entre  $q(x)$ .
- (c) Comprobar que  $p(x) = c(x) \cdot q(x) + r(x)$ .
- (d) Añadir el método resta a la clase Polinomio y calcular  $(p(x) r(x)) : q(x)$ .
- 2. Añadir a la clase Polinomio un método taylor que construya el polinomio de Taylor de un polinomio centrado en un número  $x_0$  (real o complejo). Comprobar su funcionamiento con los polinomios del ejercicio 1, construyendo sus polinomios de Taylor centrados en  $x_0 = 1, 0.5$  y 2.
- 3. Escribir un método

## Polinomio determinanteMenores(Polinomio[][] p)

que calcule el determinante de una matriz cuadrada de polinomios y añadirlo a la clase Matrices. Usarlo para diseñar un método

Polinomio polinomioCaracteristico(double[][] A)

que calcule el polinomio característico de una matriz A.

Considérese la matriz cuadrada tridiagonal de dimensión  $n$ 

$$
A_n = \begin{pmatrix} 0 & 1 & & & & \\ 1 & 0 & 1 & & & \\ & 1 & 0 & 1 & & \\ & & \ddots & \ddots & \ddots & \\ & & & 1 & 0 & 1 \\ & & & & 1 & 0 \end{pmatrix}.
$$

Usando el método de Newton para resolver la ecuación característica, calcular sus valores propios para  $n =$ 2,3,..., 10. ¿Qué ocurre desde  $n = 11$  en adelante? Comparar los resultados con los proporcionados por el método de Jacobi.

- 4. Implementar un método wilkinson(int n) que devuelva el polinomio de Wilkinson de grado n,  $W_n(x) = (x 1(x-2)\cdots(x-n)$ . Buscar sus raíces  $n-4$ ,  $n-3$  y  $n-2$  para  $n=5$ , 10, 15, 20 utilizando en cada caso los métodos de Newton y Laguerre.
- 5. Resolver completamente el ejercicio 20 de la hoja de problemas 4 de Métodos Numéricos.
- 6. Usando el número del DNI constrúyase el polinomio

$$
p(x) = \sum_{i=0}^{9} a[k]x^k
$$

con  $a[k] = (-1)^{[DNI/(k+1)]} * (DNI * (k+1)\% \pi)$ , donde [b] es la parte entera de b y b%c es el resto de dividir b entre c.

Aproximar todas sus raíces guardándolas en dos listas raizReal[] y raizComplex[] y comprobar la bondad de las aproximaciones reconstruyendo el polinomio

$$
p(x) = a[9]\prod_i (x - \texttt{raizReal[i]}) \prod_j (x - \texttt{raizComplex[j]}).
$$

7. El objetivo de este ejercicio es crear el dibujo que sale en la portada del libro de Kincaid-Cheney:

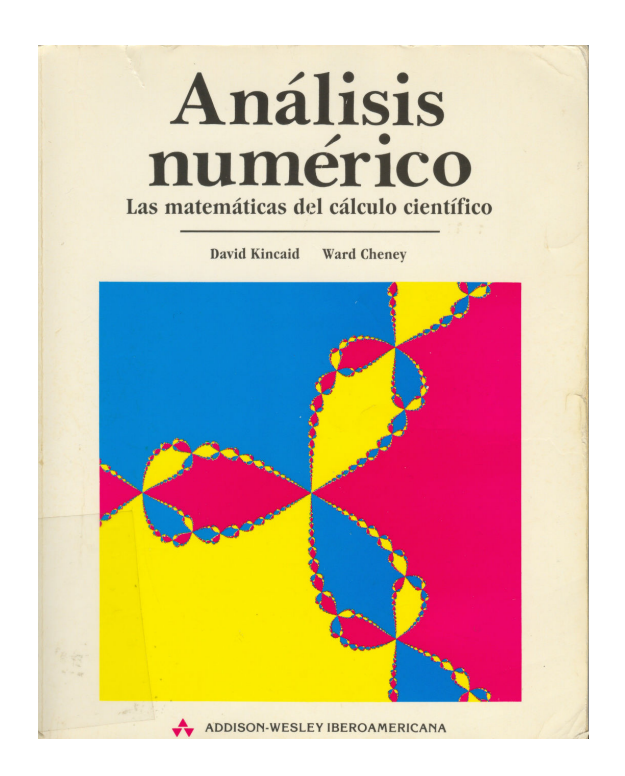

La manera de hacerlo viene explicada en la página 108 de dicho libro e involucra el uso del método de Newton con valores complejos. Para poder realizar el dibujo es necesario saber pintar puntos en una ventana de JAVA. Como ilustración se han incluido en el paquete auxiliar el fichero

## PanelDibujoSimplificado.java

y en el paquete ecuacionesPolinomicas.practica9 el fichero

## PuntosAleatorios.java.

PuntosAleatorios.java es una aplicación que usa el objeto gráfico PanelDibujoSimplificado.java para abrir una ventana y llenarla de puntos de colores verde, rojo y azul aleatoriamente escogidos.

Se dará el nombre de ConjuntoDeJulia.java a la aplicación que realiza el dibujo pedido; también se guardará en ecuacionesPolinomicas.practica9.